# Nexis Uni™ Permalinking FAQ

#### Will links that I created for LexisNexis® Academic be automatically redirected to Nexis Uni?

No. Links created to LexisNexis Academic will not work with Nexis Uni and will not be automatically redirected. Those links will need to be recreated within Nexis Uni.

# Will the links that I create in Nexis Uni (using the "Link to this page" functionality) during the trial period work when Nexis Uni officially goes live for students?

Yes, you can create links now to documents, search results, advanced search forms, etc., and they will still work after the official launch.

Because work folders and other personalized items will not carry over between the trial period and the live product, links that you create to a personal folder within your trial account will no longer work once your institution migrates to the live version.

#### How do I create a title level link?

The syntax for title level links in Nexis Uni is: https://advance.lexis.com/api/ search?source=MTA2MTk5NA&q=%20&context=1516831

This link will provide you with a results list view of all of the documents from a particular publication. You can then use the "Search Within" or Filters/Facets to find specific documents of interest within that publication.

The value that you need to provide is the source ID (MTA2MTk5NA in the example—the Air Force Times) for the publication in which you are interested. The Nexis Uni content listing provides the source ID for all publications available through Nexis Uni.

# If I am interested in creating my own links, can you provide details on how your URL API works for Nexis Uni?

Users that want to create their own links using the URL API can access our [Nexis Uni Help](http://help.lexisnexis.com/tabula-rasa/nexisuni/home?lbu=US&locale=en_US&audience=all) to find details on creating a variety of stable links.

# What about links from third party tools that we use, such as link resolvers, knowledge bases, etc.?

We are working with the major providers to provide them with the updated link syntax for Nexis Uni and will work with them to make that transition as seamless as possible. For institutions that manage their tools through an administrative module, you may need to add a new Nexis Uni collection to your configuration after you migrate and unlink the collection for LexisNexis Academic. Please contact your provider for further details.

# Will links automatically append the institutional proxy server information?

No. Proxy server information will need to be added to links manually.

Visit [LexisNexis.com/NexisUniSupport](http://www.LexisNexis.com/NexisUniSupport) for additional training & support resources

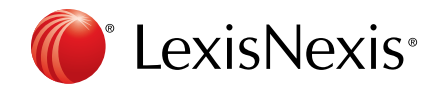

LexisNexis and the Knowledge Burst logo are registered trademarks, and Nexis Uni is a trademark of RELX Inc. Other products or services may be trademarks or registered trademarks of their respective companies. © 2017 LexisNexis. All rights reserved. NBI01485-1 1017